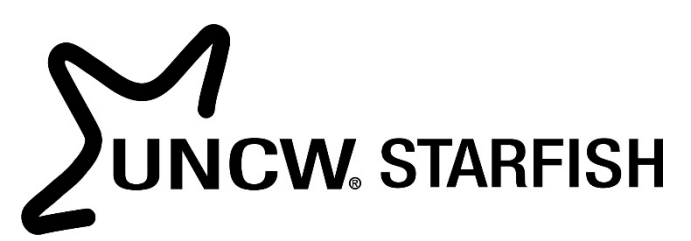

# Navigating My Student List: Viewing Student Information

A student's folder in Starfish includes academic information imported from BANNER, as well as a record of meetings, notes, attachments, and tracking items.

### **The Student Folder:**

The **Overview Tab** of the student folder displays academic information imported from BANNER, such as current program of study, contact information, GPA, **registration PIN#, registration time-ticket**, and other summary information about a particular student.

*\*Banner is considered the authoritative source for a student's academic record, however, this snapshot makes accessing information quick and easy.*

- 1. Login to Starfish
- 2. Click the **Student Profile** from the Navigation Bar or Enter a Student's Name or 850# in the **Quick Search** box.

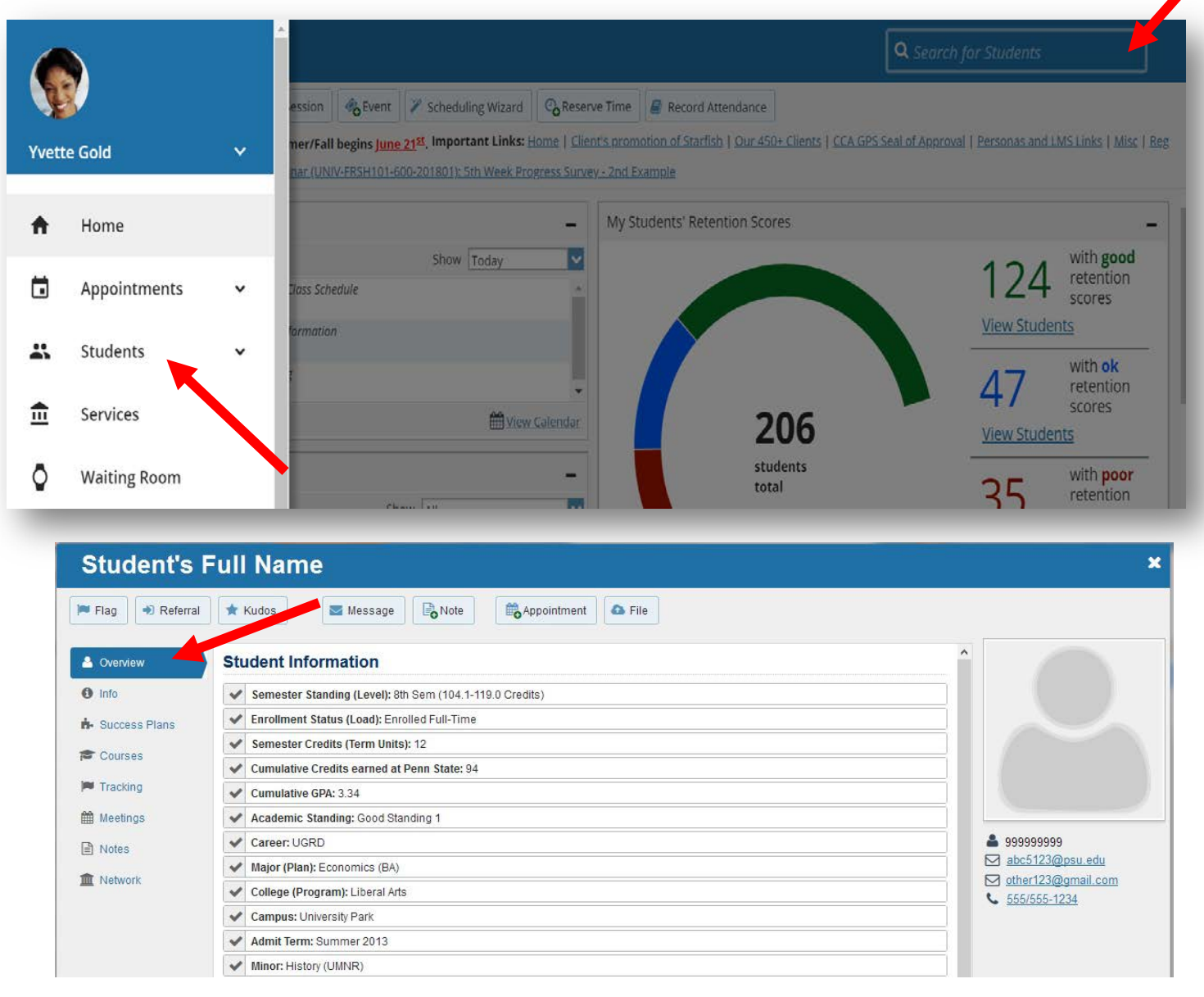

- 3. The **Information Tab** displays detailed admissions information and enrollment data.
- 4. The **Success Plans** tab has not yet been implemented for UNCW, so this field is blank.
- 5. The **Courses Tab** displays current term course information.
- 6. The **Tracking Tab** displays all created, active, or resolved tracking items on a particular student. You can filter this list to only view active flags, kudos, or referrals.
- 7. The **Meetings tab** is a summary of all appointment activity on a particular student. The **Notes tab** displays any notes entered about a particular student.
- 8. The **Network tab** displays instructors, advisors, and other support staff that have a primary relationship with the student.

### **How to Filter Students Based on Attributes**

Filters allow you to find students who meet particular criteria. Any category of information found on the Overview Tab of a student's folder, is available as a filter value. Filters are treated as an "AND" value, so the system will only show students who meet all of the values specified.

#### Important Notes:

Once a filter is applied, **it remains in place** until you choose to clear it, **even if you log out** of Starfish.

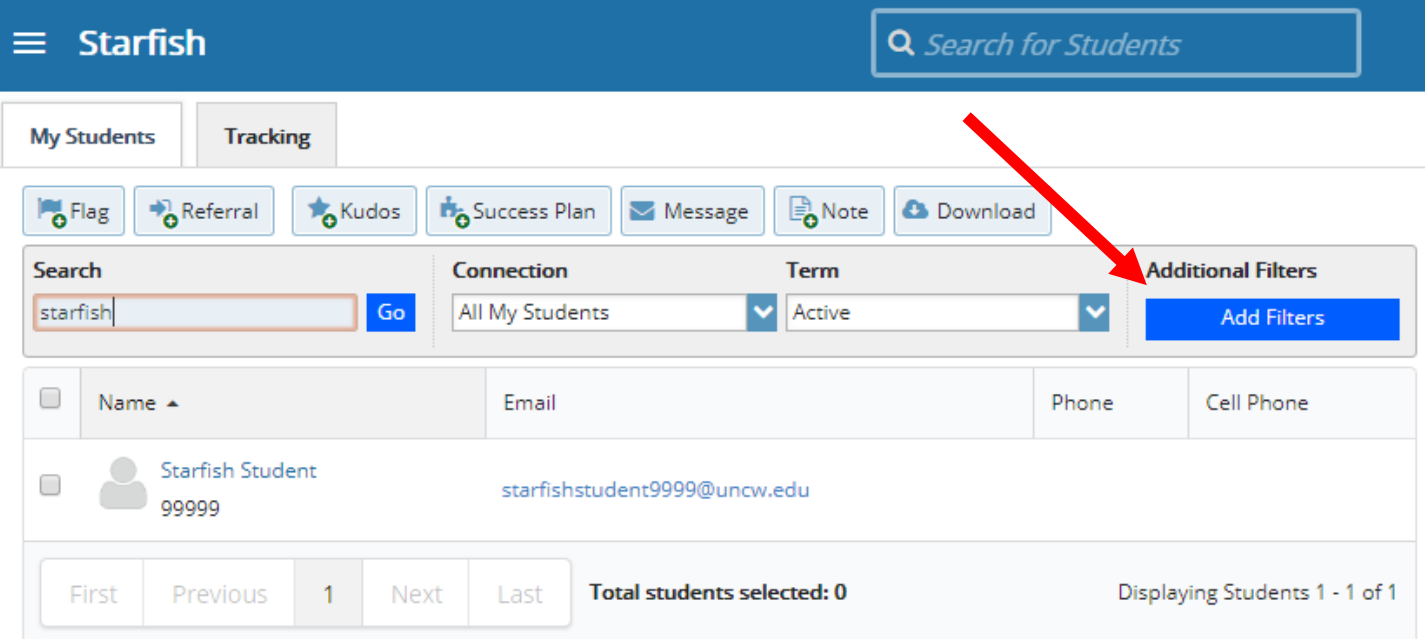

1. From the **My Students** tab, select the **Add Filters** feature.

2. This will bring up a new box, where you can **filter** your list further by **tracking items** (i.e. flags, kudos, referrals) **or attributes** (i.e. Academic Standing/GPA, Registration Timetickets, Program of Study, Student Type). The **cohort or relationships** filter allows you to group students by role (i.e. instructor, primary advisor), while the **meetings** filter allows you to group by scheduled appointment.

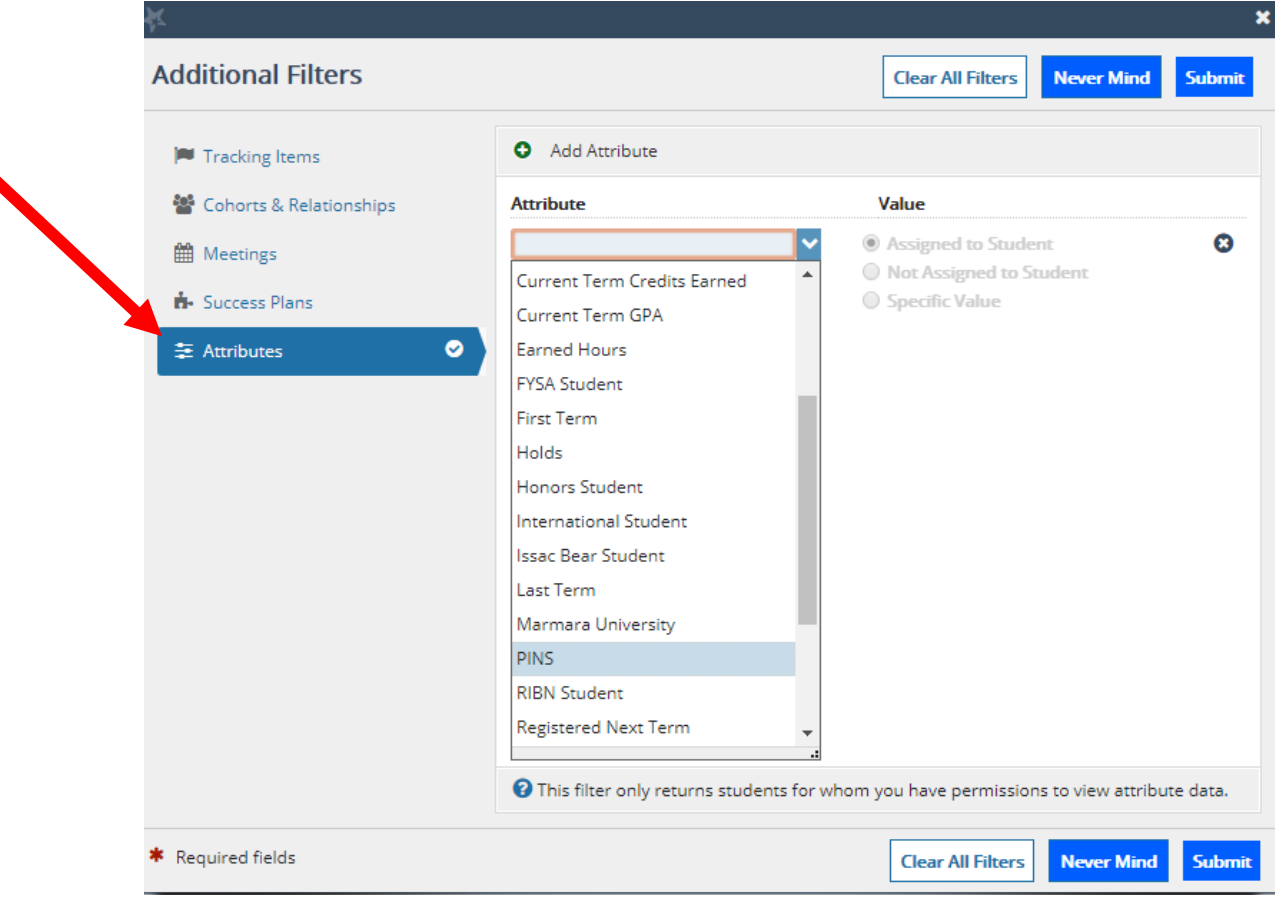

## Important Notes:

The **Meetings** filter allows you to see a list of students who have (or have not) scheduled a meeting with you by a certain date. For example, this could be **useful in tailoring** your email communications to only invite students to schedule meetings for registration who haven't yet already done so.

#### **Training Resources:**

• Watch the **Starfish Filters Video from Clarke University** for a demonstration of this feature

**Questions? Email [starfish@uncw.edu](mailto:starfish@uncw.edu)**